## Интерфейс Пользователя

Меню Интерфейс Пользователя предоставляет пользователям следующие

## Возможности:

- Проверка счёта абонентом
- Просмотр статистики
- Управление учётной записью (пополнение счёта, изменение тарифного плана, приостановление и т. д.)
- Выписка платёжных документов
- Связь со службой поддержки
- Смена пароля
- Беcпарольный вход в систему
- [ABillS Lite мобильное приложение для абонента](http://abills.net.ua/wiki/pages/viewpage.action?pageId=35815586)
- [Авторизация через социальные сети](http://abills.net.ua/wiki/pages/viewpage.action?pageId=2523387)
- [Портал Абонента Dashboard](http://abills.net.ua/wiki/pages/viewpage.action?pageId=23527429)
- [Информационные поля в кабинете пользователя](http://abills.net.ua/wiki/pages/viewpage.action?pageId=2523389)
- [Настройка интерфейса пользователя](http://abills.net.ua/wiki/pages/viewpage.action?pageId=2523382)
- [Беспарольный доступ](http://abills.net.ua/wiki/pages/viewpage.action?pageId=2523358)
- [Восстановление пароля для пользователей](http://abills.net.ua/wiki/pages/viewpage.action?pageId=31883324)
- [Открытие кредита абонентом](http://abills.net.ua/wiki/pages/viewpage.action?pageId=2523360) (обещанный платёж)
- [Перевод средств между абонентами](http://abills.net.ua/wiki/pages/viewpage.action?pageId=2523362)
- [Заполнение персональной информации клиентами](http://abills.net.ua/wiki/pages/viewpage.action?pageId=2523364)
- [Определение местоположения клиента](http://abills.net.ua/wiki/pages/viewpage.action?pageId=2523366)
- [Интерфейсы взаимодействия](http://abills.net.ua/wiki/pages/viewpage.action?pageId=2523368)
- [Статистика навигации абонентов](http://abills.net.ua/wiki/pages/viewpage.action?pageId=2523370)
- [Режим общего просмотра](http://abills.net.ua/wiki/pages/viewpage.action?pageId=2523372)
- [Изменение параметров авторизации в портале](http://abills.net.ua/wiki/pages/viewpage.action?pageId=2523374)
- [Получение данных пользователя на прямую из базы](http://abills.net.ua/wiki/pages/viewpage.action?pageId=2523376)
- [Договора и дополнения](http://abills.net.ua/wiki/pages/viewpage.action?pageId=2523378)
- [Telegram бот для абонентов](http://abills.net.ua/wiki/display/AB/Telegram+Bot)
- [Кастомное предупреждение о исчерпании средств](http://abills.net.ua/wiki/pages/viewpage.action?pageId=49807395)
- [Двухфакторная авторизация](http://abills.net.ua/wiki/pages/viewpage.action?pageId=49807735)
- [Финансовые операции](http://abills.net.ua/wiki/pages/viewpage.action?pageId=49807907)
- [Вход по номеру телефона](http://abills.net.ua/wiki/pages/viewpage.action?pageId=77104116)
- [Приостановка всех услуг](http://abills.net.ua/wiki/pages/viewpage.action?pageId=83067971)

## Адрес страницы пользователя:

https://your.host:9443/

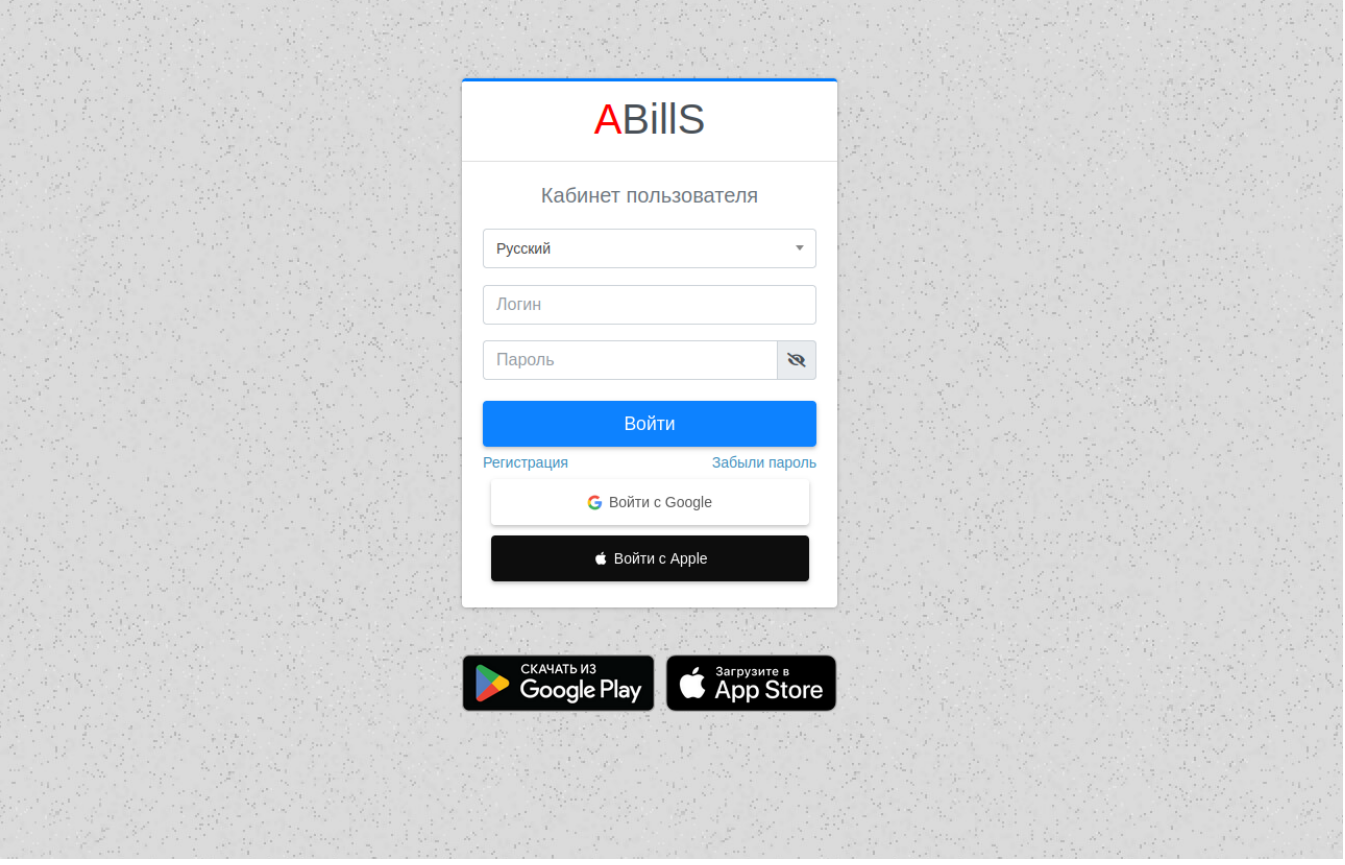

Для отображения ссылки на мобильное приложение нужно указать параметр в файле конфигурации

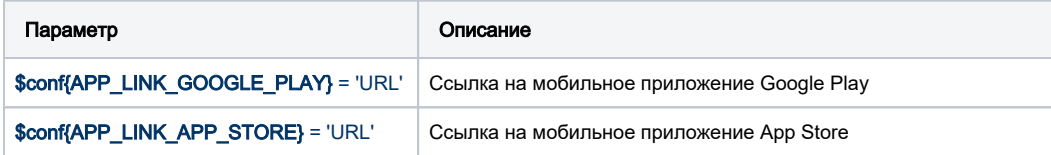

## Предупреждения о использование Cookie

Для того что бы пользователь был уведомлен о использование Cookie вам надо в файле конфигурации прописать два параметра:

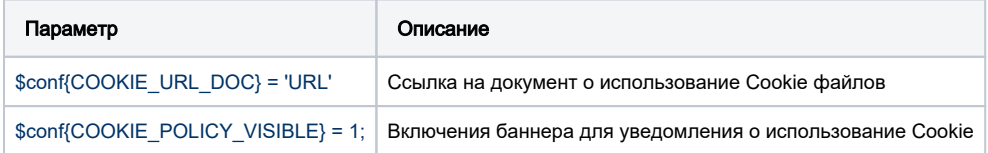

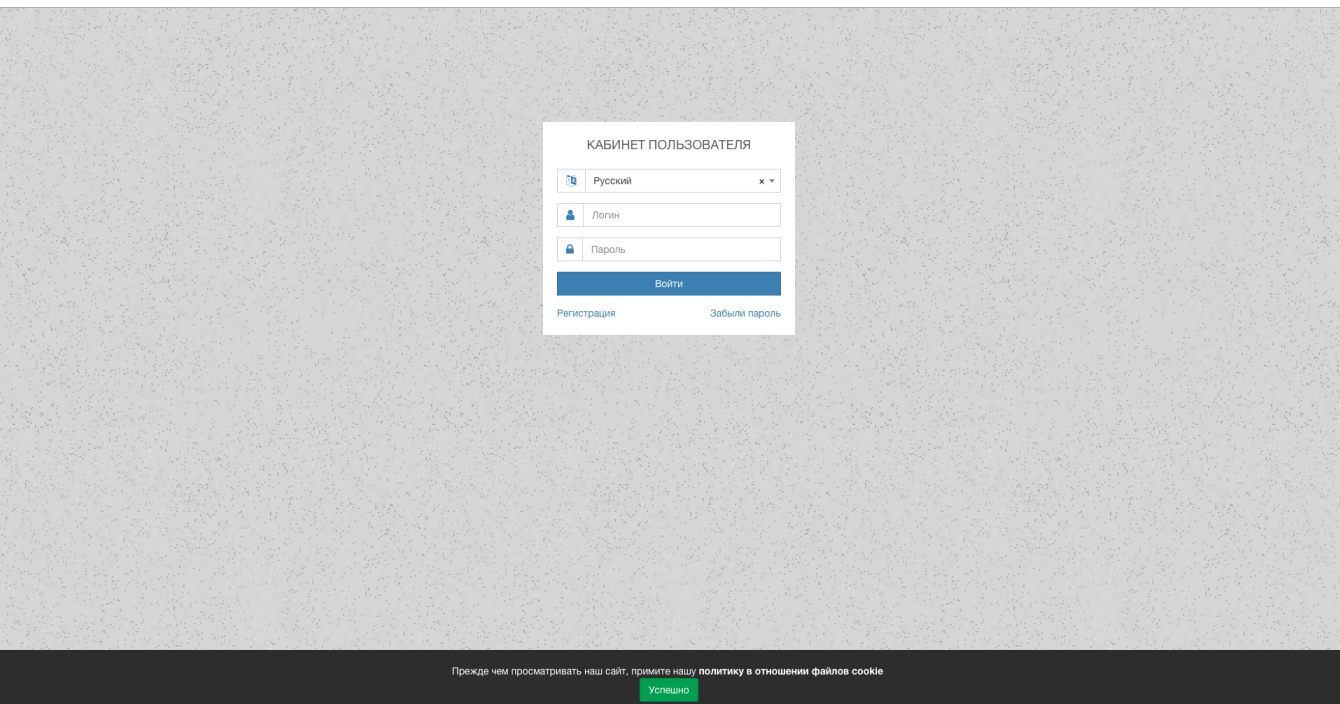